### **Programmateur de scénarios**

# **MH200N**

#### **Descriptif produit**

Cet appareil permet de gérer jusqu'à 300 scénarios maximum, simples et avancés. Grâce au programmateur de scénarios, le système domotique MY HOME peut exécuter des actions spécifiques non seulement à la suite d'une commande par l'utilisateur, mais en cas de survenue d'événements extérieurs, comme par exemple l'ouverture d'une porte ou un signal généré par des capteurs d'éclairage et de température.

L'exécution d'un scénario avancé associé à une heure ou date spécifique ou à l'activation/ désactivation de l'antivol permet, par exemple, de simuler une présence dans l'habitation par l'activation automatique des volets roulants ou de l'éclairage en cas d'absence du domicile et à des heures préétablies.

La programmation des scénarios se fait à l'intérieur de l'appareil, grâce au logiciel TIMH200N fourni sur CD. L'installation du programmateur de scénarios art. MH200N ne nécessite que du raccordement à l'alimentation et au bus Automatisation My Home. Grâce à la possibilité de connexion au réseau Ethernet, l'appareil convient également à des utilisations avancées, telles que :

#### - Utilisation comme passerelle SCS-LAN pour :

- Gérer ou configurer l'installation domotique My Home respectivement avec les programmes MHVisual et Virtual Configurator installés sur des PC en réseau ;
- Afficher sur des pages Web l'état d'un scénario (activé/désactivé) (validé/invalidé) ;
- Gérer de nouvelles fonctions de l'installation de thermorégulation à 4 zones et des appareils actuels de diffusion sonore et d'automatisation (nouvel amplificateur art. F503, variateur à 100 niveaux, capteurs de luminosité) ;

- Gestion de l'installation antivol (activation et désactivation) en fonction d'événements.

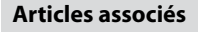

Alimentation 27 Vcc 346020

### **Caractéristiques techniques**

Alimentation · 27 Vcc Alimentation par BUS SCS : 18 - -27 Vcc<br>Consommation max. : 200 mA Consommation max. : Température de fonctionnement : 5 – 40 °C

#### **Dimensions**

6 modules DIN

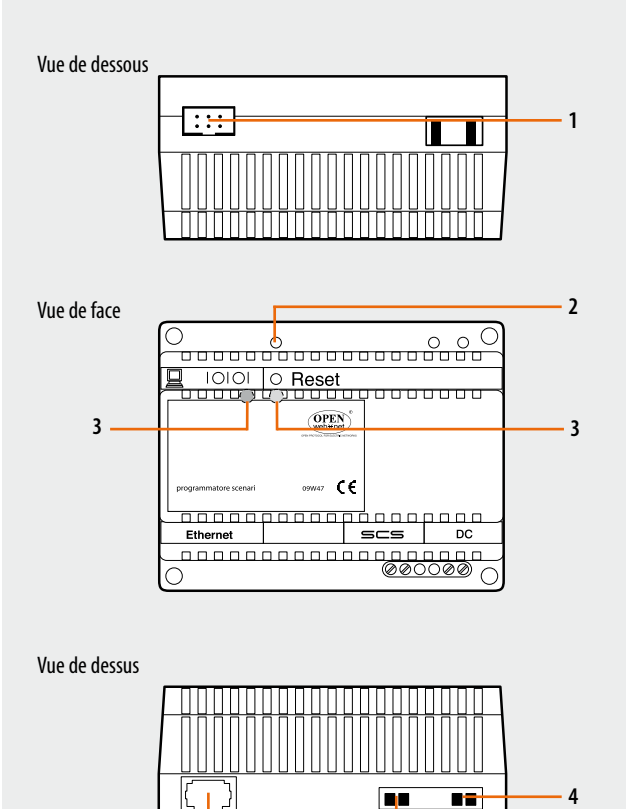

### **Légende**

- 1. Connexion au port série du PC
- 2. Touche de réinitialisation (reset)
- 3. Voyant (LED) de signalisation d'état
- 4. Alimentation (alimentation 346020)
- 5. Bus
- 6. RJ45 connecteur réseau Ethernet

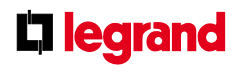

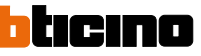

**6 5**

### **Programmateur de scénarios**

#### **Configuration**

Pour la configuration de l'appareil, utiliser le programme TiMH200N permettant de créer des scénarios (activation des points lumineux, volets roulants, etc.) plus ou moins complexes face à des événements temporels ou des événements relevés sur l'installation (alarmes, appuis sur boutons, etc.). Si le scénario est activé par des appareils de commande (configurés avec M=CEN), il est possible d'associer la touche de commande respective avec ce même scénario.

Les scénarios sont regroupés dans un répertoire directement sauvegardé dans le projet. Le répertoire permet de mémoriser différents scénarios et de n'activer que ceux intéressés. Le projet créé devra ensuite être transféré (téléchargement) vers le programmateur de scénarios en raccordant l'appareil au PC à l'aide d'un câble Ethernet croisé (voir figure). En alternative, il est possible de mettre à jour le programmateur de scénarios MH200N à distance si l'adresse IP et le mot de passe OPEN sont connus (voir manuel présent sur le CD fourni avec l'appareil).

Analoguement, il est possible de prélever les fichiers (chargement) de l'appareil pour vérifier la configuration mémorisée. Le programme TiMH200N permet également d'actualiser la version du logiciel de base permanent de l'appareil, grâce aux mises à jour fournies par BTicino (update firmware).

#### **Mode de fonctionnement CEN**

Ce mode de fonctionnement particulier est utilisé pour gérer des programmateurs de scénarios art. MH200N par activation manuelle d'appareils de commande de la gamme Automatisation MY HOME, paramétrés avec le cavalier de configuration CEN en position M. Le lien entre la touche (supérieure ou inférieure) de l'appareil de commande et le scénario à activer est réalisé au moyen du programme TiMH200N. Par exemple, il est possible d'activer deux scénarios indépendants en utilisant la commande spéciale H/L4651M2, AM5831M2, 067553, en agissant sur le bouton T1 (supérieur) et T2 (inférieur). Pour la correspondance entre les touches de la commande et les scénarios à activer, voir tableau ci-dessous.

En plus des appareils listés, le mode de fonctionnement CEN peut être géré via l'écran tactile, l'écran tactile multimédia, le serveur Web et un PC avec logiciel de supervision MHVisual installé.

**REMARQUE :** les appareils de commande configurés avec le mode M=CEN peuvent être connectés à n'importe quel point de l'installation ; l'adresse spécifiée dans les positions A et PL doit être différente des adresses attribuées aux actionneurs.

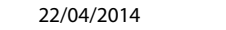

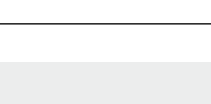

hticina

**MH200N**

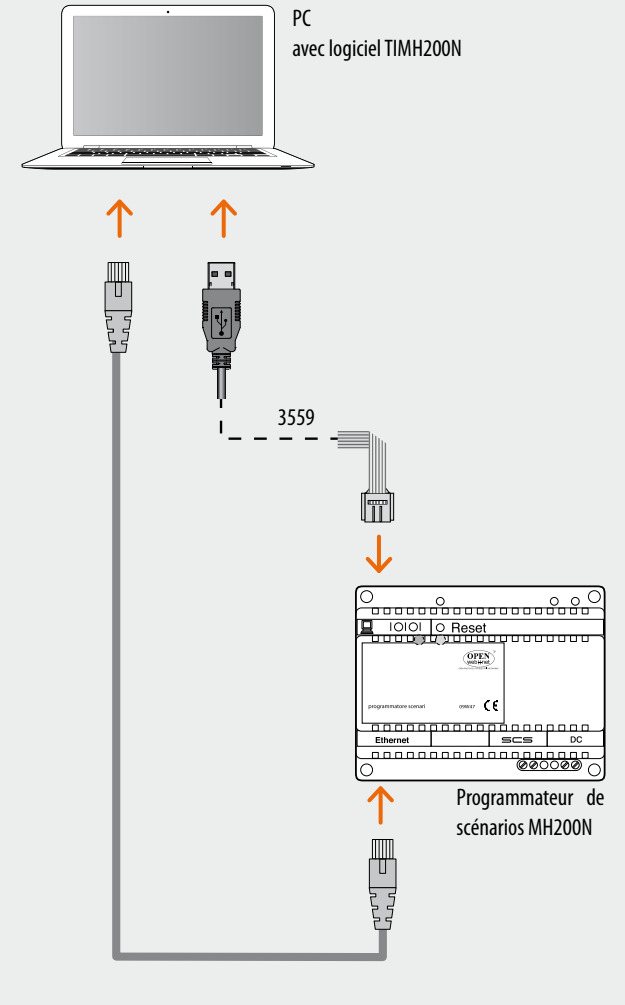

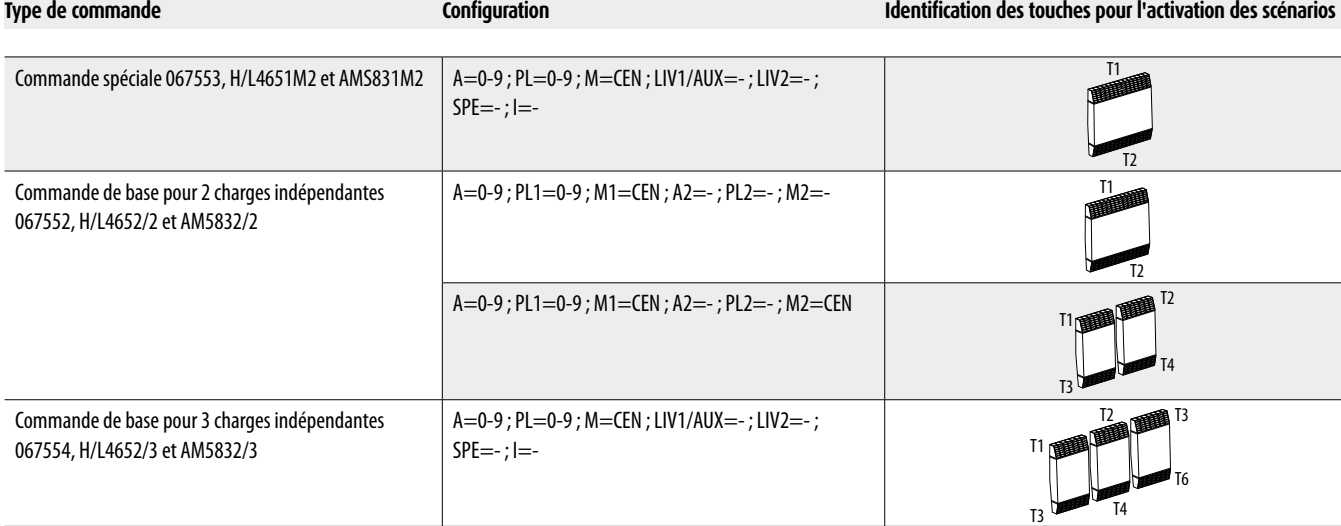

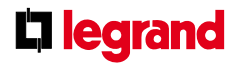

2

# **Programmateur de scénarios**

# **MH200N**

### **Montage, installation**

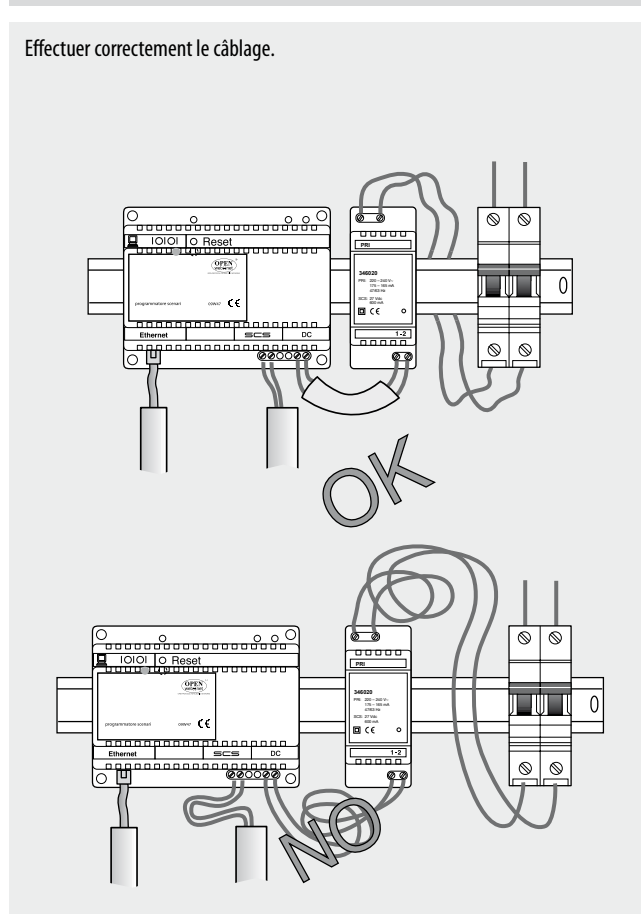

Ne pas juxtaposer au programmateur de scénarios des équipements ou appareils pouvant générer des interférences électromagnétiques.

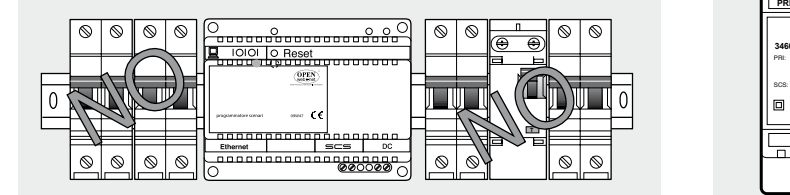

### **Configuration**

Remarque : raccorder l'alimentation E46ADCN de l'installation Automatisation et l'alimentation 346020 du Programmateur de scénarios à un interrupteur bipolaire classique.

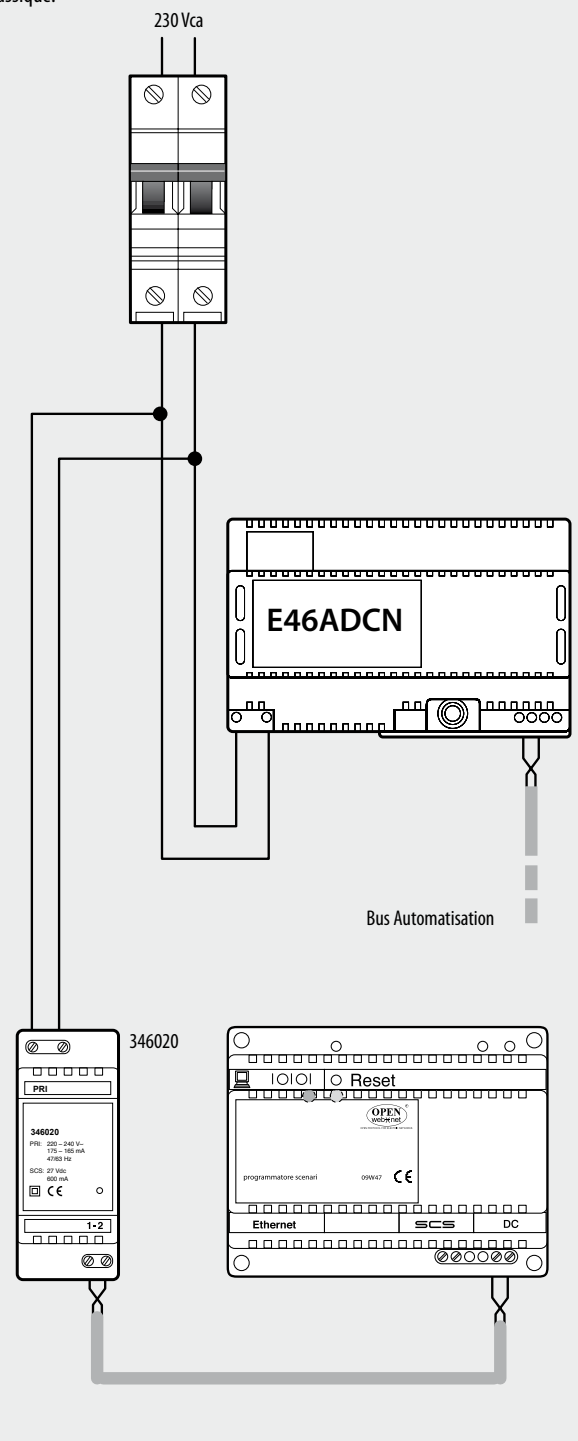

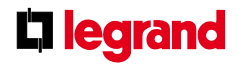

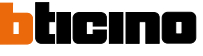